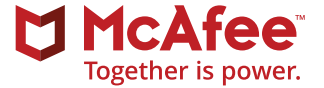

# A Pentesters Guide to Hacking ActiveMQ-Based JMS Applications

## **Table of Contents**

- **[Introduction](#page-3-0)**
- **[Messaging 101](#page-3-0)**
- [Anatomy of a JMS Message](#page-4-0)
- [Message Broker](#page-4-0)
- [Messaging Models](#page-5-0)
- 7 IMS API
- **[Apache ActiveMQ Basics](#page-7-0)**
- [ActiveMQ Authentication Options](#page-7-0)
- [ActiveMQ Authorization Controls](#page-9-0)
- [ActiveMQ Administration Console](#page-10-0)
- **[Pentesting JMS Applications](#page-10-0)**
- **[11 Discovery](#page-10-0) and Configuration**
- 11 Understanding ActiveMQ Configuration File
- 13 Review for Weak Configuration and [Known Vulnerabilities](#page-12-0)
- **[Data Protection in Storage and Transit](#page-13-0)**
- [Insecure Communication](#page-13-0)
- [Insecure Password Storage](#page-13-0)
- [Weak Encryption Password](#page-13-0)
- 15 Unencrypted KahaDB
- **[User Management and Authentication](#page-14-0)**
- [No Authentication](#page-14-0)
- [Simple Authentication Plug-In](#page-14-0)
- [JAAS Authentication Plug-In](#page-14-0)
- [Account Lockout Testing](#page-14-0)
- A Pentesters Guide to Hacking ActiveMQ-Based JMS Applications

## **Author**

This white paper was written by: Gursev Singh Kalra, Senior Principal Consultant,McAfee® Foundstone® Professional Services

## **Table of Contents, continued**

## **16 [Data Validation and Error Handling](#page-15-0)**

- 16 [Injection Attacks](#page-15-0)
- 16 [Attacking Other Clients](#page-15-0)

## **17 [Authorization](#page-16-0)**

17 Destination Access

## **17 [Exploitation](#page-16-0)**

- 17 [Reading Queues with QueueBrowser](#page-16-0)
- 18 Retrieving Messages from Topics with TopicSubscriber
- 18 Retrieving Messages from Topics with [Durable Subscribers](#page-17-0)
- 19 Additional Durable Subscriber Attacks
- 19 Retrieving Statistics for the Broker and its Destinations
- 20 Dynamic Destinations

## **[20 JMSDigger―A](#page-19-0) GUI-Based JMS Assessment Tool**

- 20 [Generic JMS Operations](#page-19-0)
- 20 ActiveMQ Specific Operations
- **21 [Conclusion](#page-20-0)**

## **22 [Appendix A](#page-21-0)**

- 22 **[JMS API-Based Anonymous Authentication Check](#page-21-0)**
- 23 MS API-Based Credential Brute Force Code
- [24 Example](#page-23-0) Password and Configuration File Decryption Code
- **27 [About The Author](#page-25-0)**
- **27 [About McAfee Foundstone Professional Services](#page-25-0)**
- **27 [About McAfee](#page-25-0)28 [About McAfee](#page-26-0)**

# <span id="page-3-0"></span>Sustainable Security Operations

## **Optimize processes and tools to make the most of your team's time and talent**

## **Introduction**

Enterprise Messaging Systems (EMS) form the transactional backbone of many large organizations worldwide. They are highly reliable, flexible, and scalable systems that allow asynchronous message processing between two or more applications. This paper provides guidance on penetration testing techniques to assess the security of ActiveMQ1 -based EMS Systems written using Java Messaging Service (JMS) API.2,3 Applications that have been written using JMS API are also known as JMS Applications.

The paper begins with an introduction to JMS concepts that are relevant to the penetration testing techniques discussed afterwards, and then introduces IMSDigger,<sup>4</sup> an open-source tool to engage and assess ActiveMQbased JMS Applications.

Please note that this paper does not aim to provide a comprehensive tutorial on JMS concepts or on writing code based on JMS API. There are many excellent JMS<sup>5</sup> and ActiveMQ<sup>6</sup> books that you can refer to if you are interested.

#### **Messaging 101**

Sun Microsystems created JSR-9147 as JMS API specification with an aim to provide an abstract interface to communicate with messaging providers and to write portable messaging clients (in Java) for JMS-compliant message brokers. JMS applications are made up of several JMS clients and generally one JMS provider. The JMS provider is also known as a messaging server. The JMS clients create messages and send those messages to the JMS provider, which in turn routes the messages to the other clients based on its configuration and business rules.

Let us now understand the structure of a message, messaging models, and the JMS API.

#### **Anatomy of a JMS Message**

Messages are used to deliver application data and event notifications. A JMS Message is made up of message headers, message properties, and a message body as shown in the image below. Message headers contain metadata that describes message attributes like message priority, message ID, message type, message routing information, and message expiry, among others.

<span id="page-4-0"></span>Message properties are the additional headers that can be added to a message by the developer or message broker, or can be JMS-defined properties. The message body contains the actual content that is to be delivered.

Messages are delivered between the clients via virtual channels called destinations that are hosted by the message broker. JMS API supports six primary message types:

- **1. Message:** The Message type has no payload and is typically used for event notifications.
- 2. **TextMessage:** The TextMessage type carries plain text or it can be used to carry specialized data formats like XML, SOAP<sup>8</sup> messages, JSON,<sup>9</sup> and others as its payload.

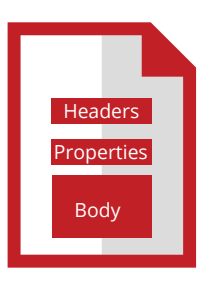

**Figure 1.** A JMS Message.

- **3. MapMessage:** The MapMessage type contains namevalue pairs as its payload.
- **4. BytesMessage:** The ByteMessage type contains an array of primitive bytes as its payload.
- **5. ObjectMessage:** The ObjectMessage type contains serialized Java objects as its payload.
- 6. **StreamMessage:** The StreamMessage type contains a stream of primitive Java types like byte, int, char, and others as its payload.

Messages are never addressed to any specific client but to the destinations. The message delivery mechanism is determined by the messaging model (discussed below) used by a particular application.

## **Message Broker**

Message brokers form the core of the Enterprise Messaging Systems. Messages are transmitted between the messaging clients via virtual channels hosted by the message brokers, also called messaging servers. These virtual channels are also called destinations. The message brokers ensure that application data is delivered with high reliability, in an efficient manner, and minimize coupling between messaging clients.

A large number of message brokers like ActiveMQ, RabbitMQ, SonicMQ, and IBM WebSphereMQ support JMS API for message exchange.

#### <span id="page-5-0"></span>**Messaging Models**

Messaging models represent different approaches to messaging. A message broker may support either one or both the messaging models discussed below. Messaging models are also known as messaging domains.

#### **Point-to-Point Model**

The virtual channel used for communication in the point-to-point messaging model is called a Queue. In this model, the JMS clients that produce the messages are called the senders, and the clients that consume the messages are called the receivers. In the point-to-point messaging model, each message can be consumed only once, and it gets discarded after it is delivered to any one receiver. The send-and-receive operations to and from Queues can be performed either in a synchronous or an asynchronous fashion. The receivers can also acknowledge message consumption to the sender. The point-to-point messaging model is also referred to as p2p model.

The messages on a Queue behave differently when a QueueBrowser API is used to retrieve messages without disrupting a Queue's contents. When a QueueBrowser is used, the querying JMS client receives an enumeration of all messages on the Queue at a point in time, which the JMS client can iterate through and analyze Queue contents for any business decisions. This feature is very useful as it allows one to analyze Queue content without losing any messages.

#### **Publish-and-Subscribe Model**

The virtual channel used for communication in the publish-and-subscribe messaging model is called a Topic. The JMS clients that produce messages are called the publishers and the JMS clients that consume the messages are called the subscribers. The publishers send messages to the Topic and the subscribers read the messages off the Topic. However, there is no direct communication between the JMS publishers and subscribers. The publish-and-subscribe messaging model is also referred to as pub/sub model. The pub/sub messaging model is subscription based.

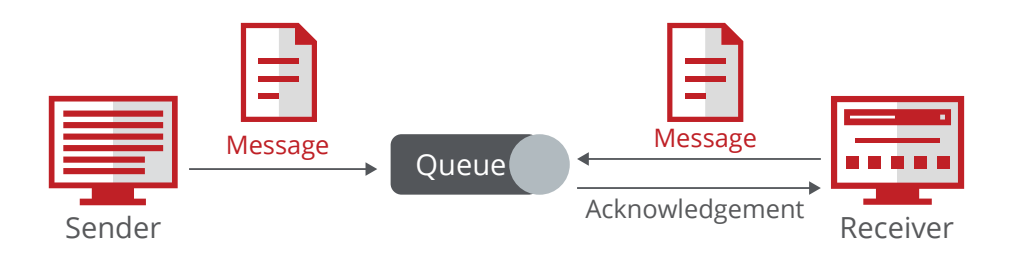

Figure 2. The image shows a point-to-point messaging model.

<span id="page-6-0"></span>There are two types of subscribers in the publish-andsubscribe model―nondurable and durable subscribers.

The nondurable subscribers receive the messages only when they are connected to and actively listening on a particular Topic. All messages during the period of inactivity are lost for the nondurable subscribers. Durable subscribers, however, receive all messages even if the subscriber is neither active nor connected to the message broker. Durable subscribers retain the messages until the messages are retrieved, or until the messages expire, whichever occurs first. Durable subscribers can be either dynamically or statically created by the broker administrators in the configuration files. Durable subscribers are uniquely identified by a combination of a client identifier (for the JMS client) and a durable subscriber name.

#### **JMS API**

JMS is an API specification and not a wire-level protocol. It is a vendor-agnostic API that can be used with any JMScompliant messaging broker. Depending on the message broker, the JMS API can also be used to communicate with non-Java or non-JMS messaging clients as we will discuss in the sections below. The JMS API can be classified into three categories:

- 1. The general API
- 2. Point-to-point API
- 3. Publish-and-subscribe API

The API used for writing a JMS application is based on the messaging model used. The April 2002 JMS 1.1 specification, however, allows the general API to send and receive messages to and from Queues or Topics with some restrictions. Since the JMS API code is portable, it can be used to assess JMS applications created using different types of message brokers.

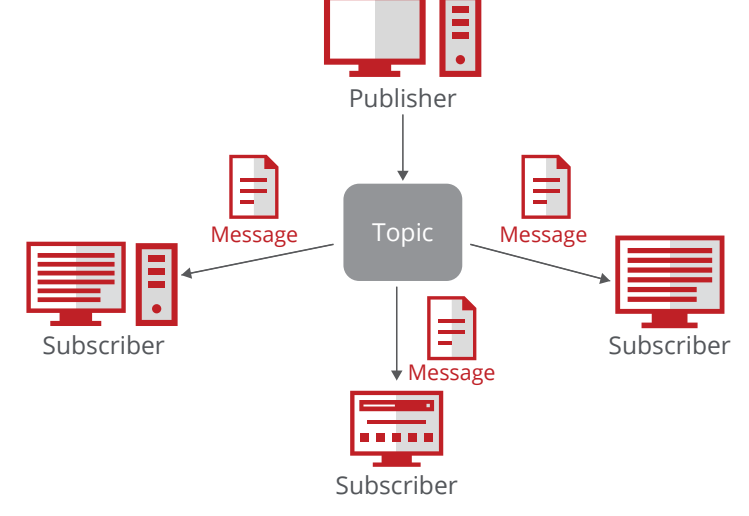

**Figure 3.** Image shows a publish-and-subscribe messaging model.

## <span id="page-7-0"></span>**Apache ActiveMQ Basics**

ActiveMQ is an open-source, JMS-compliant message broker with a full JMS client. It provides a number of client libraries in different programming languages like Java, Ruby, Python, C, C++, and C# and can therefore be used to integrate clients written in different programming languages. For example, Java-based JMS clients can talk to messaging clients written in C/ C++. It supports a range of communication protocols including―but not limited to―AMQP, OpenWire, WebSockets, and Stomp as shown in the list below.

- AMOP
- RSS
- HTTP
- STOMP
- REST
	- WebSockets
	- OpenWire
	- XMPP

ActiveMQ is highly configurable, and most of the configuration information lives as child nodes inside the broker element of its configuration file. The configuration file can be reviewed to obtain the information such as:

- 1. Topic names
- 2. Queue names
- 3. Transport protocols enabled, assigned ports, and their configuration
- 4. Credentials
- 5. Authentication and Authorization details, etc.

#### <destinations>

<topic name="TestTopic" physicalName="jms.TestTopic"/> <queue name="TestQueue" physicalName="jms.TestQueue"/> </destinations>

**Figure 4.** Image shows a Topic and Queue as seen in ActiveMQ

#### <transportConnectors>

<transportConnector name="openwire" uri="tcp://0.0.0.0.61616"/> <transportConnector name="amqp" uri="amqp://0.0.0.0:5672"/> </transportConnectors>

**Figure 5.** Image shows openwire and amqp transport protocols enabled in ActiveMQ configuration file.

## **ActiveMQ Authentication Options**

ActiveMQ supports several mechanisms to authenticate JMS clients. ActiveMQ's authentication schemes are plug-in-based, and they can be changed on the broker with almost no impact on the JMS client code. This offers tremendous flexibility to the programmers. We will now look at the different authentication schemes supported by ActiveMQ.

#### **The Default (No Authentication)**

When no authentication plug-in is enabled, ActiveMQ accepts connection from any JMS client, with or without any username and password, and allows the client to interact with Queues and Topics, and perform other actions permitted as per the JMS API specification. This mode is similar to anonymous authentication mode for FTP, and it offers no security.

#### **Simple Authentication Plug-In**

ActiveMQ does not allow anonymous authentication when this plug-in is enabled. The simple authentication plug-in uses hardcoded usernames and passwords in the configuration file. The simple authentication does not offer any mechanism to enforce account lockouts with failed login attempts. Additionally, the simple authentication plug-in is not scalable and is insecure because it requires clear text username and passwords to be hard coded in the configuration files.

#### **JAAS10-Based Authentication**

ActiveMQ can also support custom authentication mechanisms with its JAAS plug-in support. Also, some organizations may want to centrally manage ActiveMQ authentication rather than maintaining separate credentials for the messaging brokers. They can leverage ActiveMQ's JAAS plug-in and write their own authentication routines to query their central LDAP server or their central SQL databases for authentication.

<plugins> csimpleAuthenticationPlugin> <users> <authenticationUser usermame="admin" password="admin" groups="admins"/> <authenticationUser username="general" password="general" groups="general"/> </users>  $\mathcal{O}$ simpleAuthenticationPlugin> plugins.

**Figure 6.** Image shows simple authentication plug-in enabled in ActiveMQ configuration file.

## <plugins> <jaasAuthenticationPlugin configuration="activemg-domain" /> <statisticsBrokerPlugin/>  $<$ plugins>

**Figure 7.** Image shows JAAS plug-in enabled in ActiveMQ configuration file.

#### <span id="page-9-0"></span>**ActiveMQ Authorization Controls**

ActiveMQ's authorization engine applies the security policies and enforces the type of access (read, write, administer, etc.) a JMS client is allowed for different Topics, Queues, and the messages. It supports two types of authorization controls. The first is at the destination level, and the second is at the message level.

#### **Destination Level Authorization**

Destination level authorization controls require the JMS clients to have a certain minimum level of privileges before they are allowed to connect to any Topic or Queue. The access control rules can selectively allow or deny read, write, or administration access to different JMS clients for any Topic or Queue based on ActiveMQ configuration.

#### **Message Level Authorization**

Message level authorization allows fine-grained access control where the access checks are enforced based on the contents of a message. Typically, the access control logic is written as a Java plug-in, compiled and packaged into a JAR file, and then added to ActiveMQ's classpath. The plug-in information is then specified in the ActiveMQ configuration file.

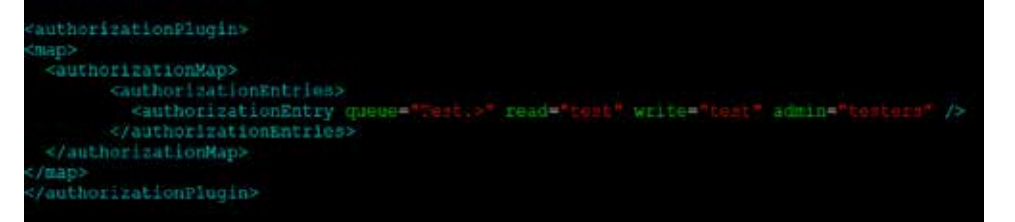

**Figure 8.** Image shows Queue authorization entry in ActiveMQ configuration file.

messageAuthorizationPolicy> <bean class=  $x$ mlns=" /messageAuthorizationPolicy>

**Figure 9.** Image shows message level authorization plug-in configuration

## <span id="page-10-0"></span>**ActiveMQ Administration Console**

ActiveMQ provides a powerful web-based administration console which runs on Jetty.<sup>11</sup> It allows you to manage several aspects of the message broker as mentioned below:

- 1. Create, read, update, or delete Topics and Queues.
- 2. Create and/or delete durable subscribers.
- 3. View active connections.
- 4. Send messages to Topics and Queues.

The default web console configuration runs over plain-text HTTP protocol and is protected by basic authentication starting with version 5.8.0.

Now that we have some understanding of ActiveMQ and JMS concepts, we will now look at the security assessment methodology for JMS applications.

#### **Pentesting JMS Applications**

The Pentesting methodology discussed below is modeled around McAfee® Foundstone® Professional Services' security assessment framework and assumes that the environment under test is based on ActiveMQ.

Please note that even though the methodology focuses on ActiveMQ, the techniques are generic and can be applied to assess messaging applications based on other message brokers.

## **Discovery and Configuration**

#### **Understanding ActiveMQ Configuration File**

Request the application owners to provide you with the ActiveMQ configuration file and analyze it to extract the following information:

- Authentication and Authorization mechanisms used
- Topic and Queue names
- Communication protocols enabled and used
- ActiveMQ web console configuration
- Network interfaces and corresponding listening ports

Analyze the installed ActiveMQ version for known configuration issues and vulnerabilities. A summary of common configuration issues and a few vulnerabilities that were identified during my research is provided below.

- 1. ActiveMQ versions 5.8.0 onwards protect their web administration console with basic authentication with default credentials of admin/admin which is seldom changed.
- 2. The web admin console runs over plain-text HTTP protocol, which is insecure.

3. ActiveMQ's web console prior to 5.8.0 did not require authentication (see CVE-2013-306012). Random Internet users could connect to ActiveMQ and perform administration functions like viewing contents of JMS destinations, deleting JMS destinations, and creating new JMS destinations and durable subscribers― among other operations. Unauthorized access to this interface can allow attackers to cause severe damage to the messaging application, and anyone who knows the administrative URL can potentially manage the ActiveMQ instance. Performing simple Internet searches reveals several open and exposed production ActiveMQ instances as shown in Figures 10 and 11.

## **Review for Weak Configuration and Known Vulnerabilities**

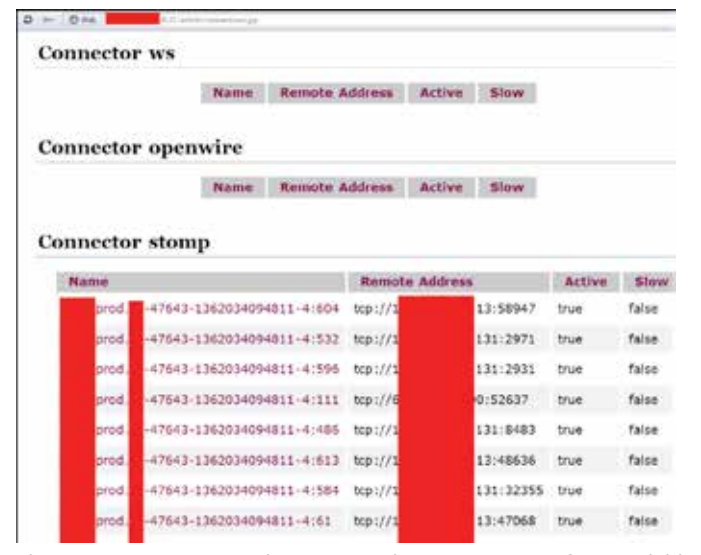

**Figure 10.** An unprotected ActiveMQ administrative interface available over the Internet shows queue names.

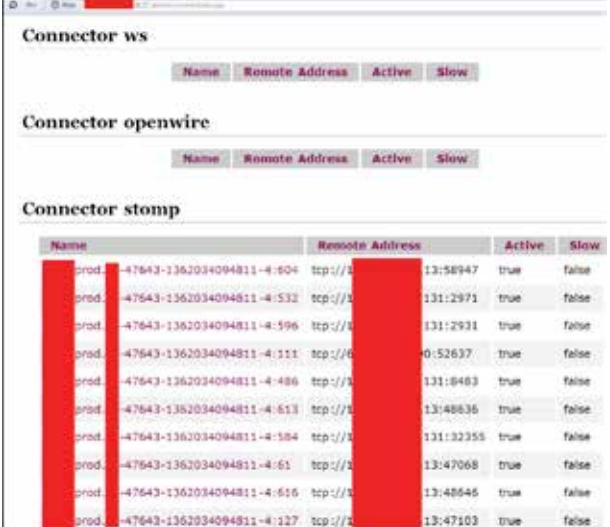

**Figure 11.** An unprotected ActiveMQ administrative interface available over the Internet shows active client connections.

<span id="page-12-0"></span>4. ActiveMQ's transport connectors and administrative web console application are configured by default to listen on 0.0.0.0. Because of this, they start listening on all network interfaces of the machine and end up exposed on the Internet.

This allows inadequately hardened ActiveMQ instances on perimeter devices to be susceptible to attacks originating from the Internet. The attackers could potentially connect to ActiveMQ server, retrieve or send messages, edit or delete JMS destinations, and perform other actions permitted by the broker's API.

5. Make sure to check ActiveMQ version for known vulnerabilities. For example, Multiple XSS vulnerabilities (CVE-2013-1880,<sup>13</sup> CVE-2013-1879,<sup>14</sup> CVE-2012-609215) were reported in ActiveMQ web console.

- $<1-$ The transport connectors expose ActiveMQ over a given protocol to clients and other brokers. For more information, see:
- http://activemq.apache.org/configuring-transports.html -->

<transportConnectors>

<transportConnector name="openwire" uri="tcp://0.0.0.0:61616"/> </transportConnectors>

**Figure 12.** ActiveMQ openwire configuration to listen on 0.0.0.0.

sabled\001\000\000 MaxInactivityDurationInitalDelay\006\000\000\000\000\000\000 \020\000\021TcpNoDelayEnabled\001\001\000\025NaxInactivityDuration\006\000\000 &000\000\000\000\000\000\024TightEncodingEnabled\001\001\000\021StackTraceEnabled\ 001\001"

**Figure 13.** Connection to an open ActiveMQ broker's openwire interface over the Internet with 'ActiveMQ' string in response.

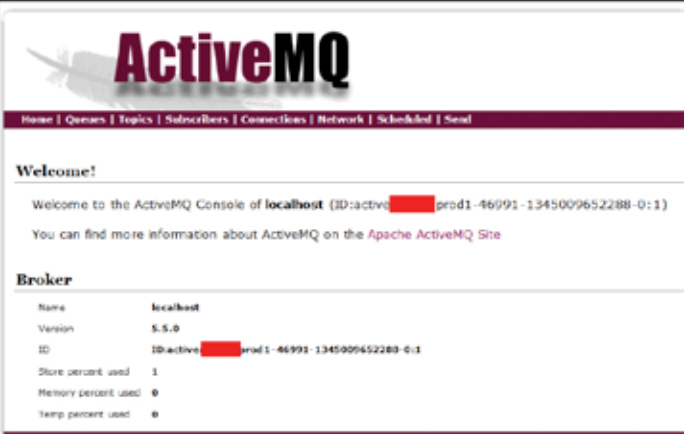

**Figure 14.** Administrative web console of a production ActiveMQ instance available on the Internet.

#### <span id="page-13-0"></span>**Data Protection in Storage and Transit**

## **Insecure Communication**

ActiveMQ optionally offers transport layer security, which can be implemented for the application layer protocols it supports. However, the default ActiveMQ configuration does not enforce transport layer security and is vulnerable to man-in-the-middle (MiTM)<sup>16</sup> attacks where an attacker can capture, monitor, and modify all traffic flowing between the JMS clients and the message broker.

This vulnerability can be spotted while reviewing ActiveMQ configuration file, where the absence of sslContext element gives it away. However, it is important to not rely on the presence of this header alone but to thoroughly review the configuration.<sup>17</sup>

If the configuration file is not available, the JMS client and message broker communication must be reviewed with help of packet sniffers like Wireshark.<sup>18</sup>

#### **Insecure Password Storage**

The simpleAuthenticationPlugin allows unencrypted usernames and passwords to be stored in ActiveMQ configuration files. Also, the jaasAuthenticationPlugin allows for an external file with plain text credentials to be used for authentication users.

It is important to review the ActiveMQ configuration files and the jaasAuthenticationPlugin configuration details to ensure that credentials are not stored in clear on the machine. Also, if the jaasAuthenticationPlugin uses an external database to store credentials, it must be reviewed for unencrypted storage.

## **Weak Encryption Password**

ActiveMQ optionally uses password-based encryption (jascrpyt19 library's StandardPBEStringEncryptor class) to encrypt and store login credentials in its configuration files. Using weak passwords to encrypt login credentials can potentially expose these credentials to anyone who has access to these configuration files. System administrators often rely on password cracking tools like John the Ripper<sup>20</sup> to audit password strength. The JMSDigger tool, which we will briefly discuss in this white paper, can also assist with ActiveMQ password audits.

Please see Appendix A for sample source code to decrypt ActiveMQ's encrypted records by brute force.

# Defines credentials that will be used by components

activemg.username=system

activemq.password=ENC(mYRkg+4Q4hualkvpCCI2hg==) quest.password=ENC(Cf3Jf3tM+UrSOoaKU50od5CuBa8rxjcL)

**Figure 15.** The image shows encrypted strings in the default credentials-enc.properties file that is shipped with ActiveMQ.

#### <span id="page-14-0"></span>**Unencrypted KahaDB**

KahaDB is the default high-performance, datapersistence database used by ActiveMQ. This database is neither encrypted by default nor has the capability to perform encryption. Make sure KahaDB instance is stored on an encrypted file system partition for better security.

#### **User Management and Authentication**

#### **No Authentication**

The default ActiveMQ configuration does not offer any authentication and hence there are no user credentials. This can be tested by reviewing the configuration file for absence of simpleAuthenticationPlugin and jaasAuthenticationPlugin plug-ins.

During a black box penetration test, you can use the code snipped from Appendix A to check for anonymous authentication, or you can also consider using JMSDigger to check for the same.

## **Simple Authentication Plug-In**

The simple authentication plug-in uses hardcoded usernames and passwords in the configuration file and is confirmed by the presence of simpleAuthenticationPlugin child element in the configuration, along with the user credentials.

This plug-in must not be used since it cannot enforce account lockouts on repeated failed login attempts and hence offers no protection against password brute force attacks.

Also, the only mechanism to change user passwords or disable accounts is to directly edit the configuration files.

## **JAAS Authentication Plug-In**

jaasAuthenticationPlugin relies on user-written JAAS plug-in to perform authentication decisions. An insecurely written plug-in can expose ActiveMQ authentication to typical injection vulnerabilities like SQL injection and LDAP injection, among others, as we will see in the data-validation section below.

## **Account Lockout Testing**

Please note that there is no mechanism to differentiate between simpleAuthenticationPlugin and jaasAuthenticationPlugin from a black box perspective unless jaasAuthenticationPlugin enforces account lockout on numerous failed login attempts. It is recommended that account lockout testing be performed using the custom code in Appendix A or by using JMSDigger.

## <span id="page-15-0"></span>**Data Validation and Error Handling**

#### **Injection Attacks**

ActiveMQ-based applications may often rely on custom code to implement JAAS plug-in for authentication, custom authorization code to perform message level authorization decisions, etc.

Insecurely written code can expose ActiveMQ authentication to typical injection vulnerabilities like SQL injection and LDAP injection, among others. The vulnerable implementations can be exploited to bypass authentication and gain access to critical resources. You can also leverage JMSDigger to test and fuzz custom authentication implementation to discover potential injection flaws.

The following image shows a SQL injection error in a JAAS module that uses MySQL for backend database.

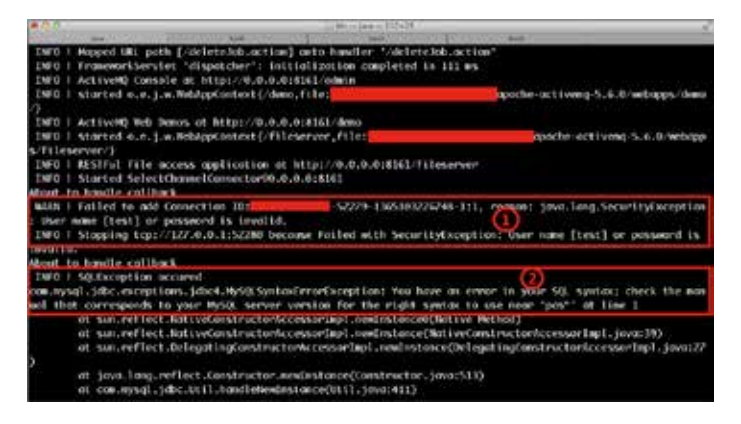

**Figure 16.** In the image, box 1 shows a regular authentication failure, box 2 shows SQL error indicating SQL injection vulnerability.

## **Attacking Other Clients**

Messaging applications often have their clients written in different programming languages and technologies. Insecurely written clients can be targeted to gain unauthorized access to other organization systems or infrastructure. For example, buffer overflow vulnerability in a C/C++-based messaging client can lead to remote command execution as depicted in Figure 17.

As discussed, messaging clients that consume messages from other clients can be exposed to malicious attacks. One such example is when TextMessage is used to exchange XML data between the clients.

When XML data is exchanged, failure to sanitize the XML and insecure XML parsing configuration can lead to cross-client attacks like XML Entity Expansion<sup>21</sup> or XML External Entity Injection<sup>22</sup> attacks. Testers must keep an open eye for such scenarios.

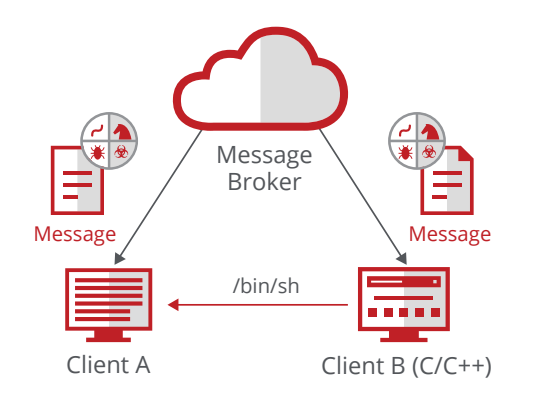

**Figure 17.** Command execution on a remote client via a message.

#### <span id="page-16-0"></span>**Authorization**

#### **Destination Access**

ActiveMQ does not allow JMS clients to connect to a Queue or Topic that they're not authorized to access. For each attempt to connect to Queues or Topics, the tester must ensure that connection attempts are denied by the message broker.

A successful connection is indicative of missing or weak access controls. The configuration file must also be reviewed for potentially weak authorization controls.

#### **Exploitation**

Once you have assessed Authorization controls and identified the vulnerabilities, the next step will be to perform active exploitation where you will retrieve messages from Topic and/or Queues. The availability of the JMS API with so many different messaging products allows developers to quickly port their applications between different messaging providers, and this flexibility can also be leveraged to write code for offensive purpose and target several messaging providers and messaging applications. Let us now look at some of the exploitation techniques using JMS API.

#### **Reading Queues with QueueBrowser**

A JMS Queue removes a message once it is read by any of the queue receivers. A QueueBrowser can be used to read messages from a Queue without removing them from the Queue and avoid being detected. It also offers a consistent behavior across different types of JMS providers.

Steps to retrieve messages from a Queue with QueueBrowser:

- 1. Initialize the environment as per the JMS provider.
- 2. Create an InitialContext.
- 3. Obtain a ConnectionFactory via JNDI lookup.
- 4. Obtain the Queue object via JNDI lookup.
- 5. Use ConnectionFactory from step 3 to create a new Connection.
- 6. Use the Connection created in step 5 to create a new Session.
- 7. Use the Session from step 6 to create a QueueBrowser.
- 8. Start the Connection.
- 9. Obtain an enumeration from the QueueBrowser's getEnumeration method.
- 10.Iterate over the enumeration and write all the messages to a local storage.

You can also use IMSDigger to achieve the same.

## <span id="page-17-0"></span>**Retrieving Messages from Topics with TopicSubscriber**

Reading messages off the JMS Topics is easier than retrieving them undetected from a QueueBrowser. A JMS client can subscribe to a Topic and it will receive all messages addressed to the specific Topic whenever it is connected to the message broker.

Steps to retrieve messages from a Topic using TopicSubscriber:

## **Part A**

- 1. Initialize the environment as per the JMS provider (similar to brute force example above).
- 2. Create an InitialContext.
- 3. Obtain a ConnectionFactory via JNDI lookup.
- 4. Obtain the Topic object using JNDI lookup.
- 5. Use ConnectionFactory from step 3 to create a new Connection.
- 6. Use the Connection created in step 5 to create a new Session.
- 7. Use the Session from step 6 to create a TopicSubscriber.
- 8. Set the MessageListener for the TopicSubscriber.
- 9. Start the Connection.

## **Part B**

- 10. Implement the MessageListener interface (onMessage method).
- 11. Code inside the onMessage method should write each method to a local storage.

You can use JMSDigger to achieve the same effect.

The example above was of a non-durable subscription that retrieves messages for as long as its session is alive. Since you need to be connected to the message broker when you use TopicSubscribers to read Topic contents, any active and live connections from unknown IP addresses may be detected. Another approach of retrieving messages from JMS Topics is by using durable subscriptions.

## **Retrieving Messages from Topics with Durable Subscribers**

There is no need to have a live connection when using durable subscribers for message retrieval. This helps us avoid detection.

Steps to retrieve messages from a Topic using durable subscribers:

- 1. Initialize the environment as per the JMS provider.
- 2. Create an InitialContext.
- 3. Obtain a ConnectionFactory object via JNDI lookup.
- 4. Obtain the Topic object via JNDI lookup.
- 5. Use ConnectionFactory from step 3 to create a new Connection.

- <span id="page-18-0"></span>6. Assign a client name to the Connection.
- 7. Use the Connection created from step 5 to create a new Session.
- 8. Use the Session from step 7 to create a "named" durable subscriber in context of a Topic obtained in step 4.
- 9. Start the connection.
- 10.Perform **synchronous** reads for one message at a time and write them to local storage.

Steps 1 through 8 will create a new durable subscriber if the client ID and durable subscriber name combination is not unique, or else connect to an existing one. Steps 9 to 10 retrieve messages and write them to local storage.

JMS does not enforce any restrictions on client ID usage or durable subscriber name, so it is possible that 'client A' creates a durable subscriber and 'client B' (potentially malicious) reads data out of it.

#### **Additional Durable Subscriber Attacks**

You can cause a resource starvation Denial of Service by creating durable subscribers on message broker with very high transactional loads and disconnecting from the message broker. The message broker will then start accumulating messages until the durable subscriber is erased, messages expire, or messages are read from it.

Additionally, it is possible to erase durable subscribers by spoofing the client ID and providing a durable subscriber name to cause data loss for legitimate clients.

## **Retrieving Statistics for the Broker and its Destinations**

ActiveMQ supports a statistics plug-in $^{23}$  that can be used to retrieve metadata about the broker and its destinations. This plug-in also supports wildcard characters that can retrieve information about all the destinations in one go. Critical information obtained can then be leveraged to launch further attacks on the broker and its destination. For example, broker statistics typically include system name and ActiveMQ path as shown in Figures 18 and 19.

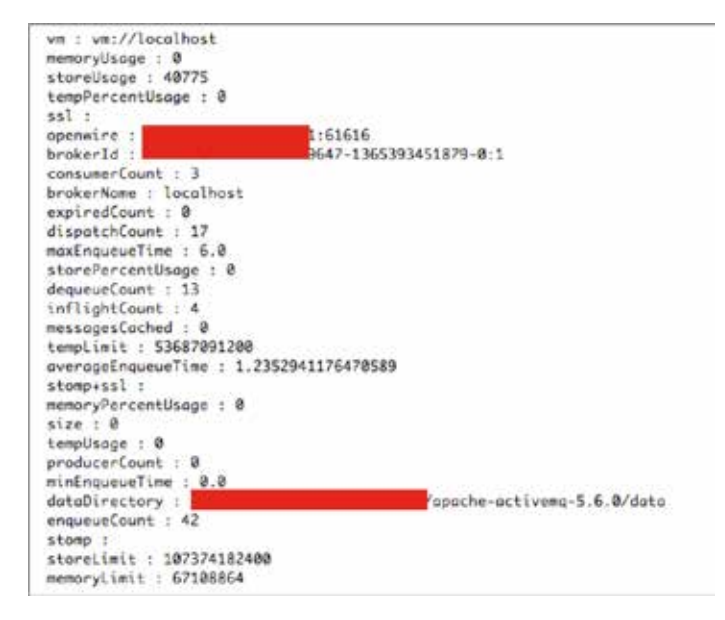

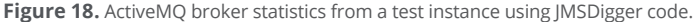

#### <span id="page-19-0"></span>**Dynamic Destinations**

The JSR 914 specification suggests that JMS destinations are administered objects that can only be created by system administrators and retrieved by the JMS clients with JND<sup>124</sup> before use. However, ActiveMO deviates from the specification and allows dynamic destinations, which can be programmatically created and then used by the IMS clients.

Such behavior can be leveraged to compromise the security of the message broker. For example:

- 1. A large number of destinations could be created to consume ActiveMQ resources and potentially cause integrity and availability (resource consumption and Denial of Service) issues.
- 2. Malicious destinations can be created on insecure brokers and then used for unauthorized messaging, botnet C&C, and towards other end results.

```
memoryDsage : 0
dequeueCount : 0
inflightCount : 0
messagesCached : 0
averageEnqueueTime : 0.0
destinationName : gueue://ims.TestOueue
size : 0
memoryPercentUsage : 0
producerCount : 0
consumerCount : 0
minEnqueueTime : 0.0
expiredCount : 0
dispatchCount : 0
max8nqueueTime : 0.0
enqueueCount : 0
memoryLimit : 1048576
```
## **JMSDigger―A GUI-Based JMS Assessment Tool**

JMSDigger is a new GUI-based tool that can help security professionals engage and assess ActiveMQ based JMS applications. It has the following features.

## **Generic JMS Operations**

- 1. Anonymous authentication check
- 2. Manual authentication check
- 3. Automated credential brute force and fuzzing
- 4. Retrieve messages from Topics, Queues, and durable subscribers.
- 5. Create new durable subscribers.
- 6. Erase existing durable subscribers.

#### **ActiveMQ Specific Operations**

- 1. Retrieve ActiveMQ broker and destination statistics
- 2. Create new destinations (Topics or Queues).
- 3. ActiveMQ password decryption

Figures 20 and 21 below show a JMSDigger screenshot and example message retrieval from the test application.

**Figure 19.** Image shows TestQueue statistics retrieved using JMSDigger.

#### <span id="page-20-0"></span>**Conclusion**

JMS Applications have been deployed far and wide and support several large organizations worldwide. However, they have not been extensively explored for security issues. Penetration testers are encouraged to review JMS API, familiarize themselves with message brokers of their choice, and gain a deeper understanding of the technologies so they can help secure their applications.

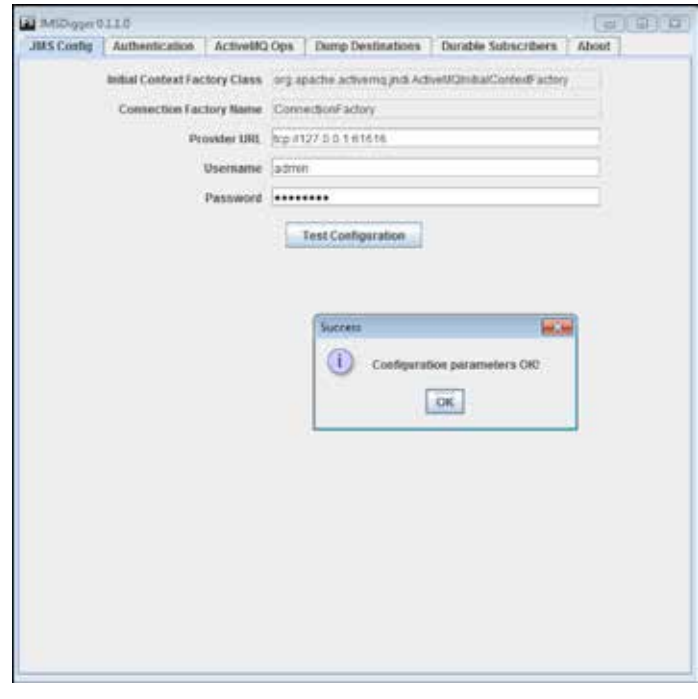

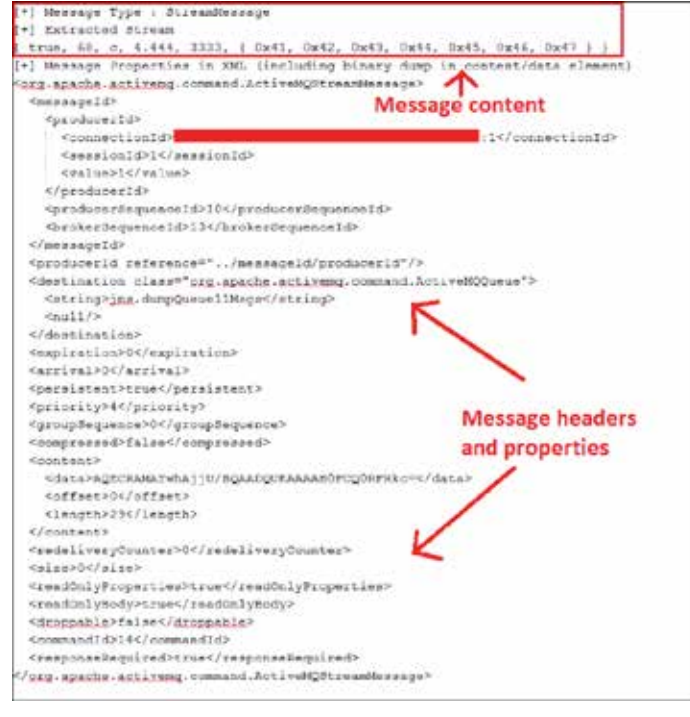

**Figure 20.** Image shows JMSDigger configuration check. **Figure 21.** JMS destination's StreamMessage dump with JMSDigger.

#### <span id="page-21-0"></span>**Appendix A**

#### **JMS API-Based Anonymous Authentication Check**

package com.mcafee;

import javax.jms.JMSSecurityException;

import javax.jms.Connection;

import javax.jms.ConnectionFactory;

import javax.naming.InitialContext;

import javax.jms.JMSException;

import java.util.Properties;

```
public class Bruteforce {
```

```
 public static void main(String... args) 
throws Exception{
```
InitialContext ctx;

```
 String cfName = "ConnectionFactory";
```
Connection conn = null;

ConnectionFactory cFact = null;

// Prepare the environment

Properties env = new Properties();

#### // Edit the environment properties for different brokers

 env.setProperty("java.naming.factory. initial", "org.apache.activemq.jndi. ActiveMQInitialContextFactory");

 env.setProperty("java.naming.provider. url", "tcp://localhost:61616");

 env. setProperty("connectionFactoryNames", cfName);

 // Create Initial Context ctx = new InitialContext(env); cFact = (ConnectionFactory) (ctx.

lookup(cfName));

#### try {

 conn = cFact.createConnection(); // Attempts anonymous connection

conn.start();

 //Control reaches here only if the connection is successful

 System.out.println("Anonymous authentication supported");

System.exit(0);

```
 }
     catch(JMSException ex) {
      System.out.println(ex.getMessage()); 
 }
    br.close();
 }
```
## **JMS API-Based Credential Brute Force Code**

package com.mcafee;

}

import java.io.BufferedReader;

import java.io.FileReader;

import javax.jms.JMSSecurityException;

import javax.jms.Connection;

import javax.jms.ConnectionFactory;

import javax.naming.InitialContext;

import javax.jms.JMSException;

import java.util.Properties;

public class Bruteforce {

 public static void main(String... args) throws Exception{

#### InitialContext ctx;

 // File with 1000 different passwords (each password in a new line) String filename = "1000Passwords.txt"; String password; String cfName = "ConnectionFactory"; Connection conn = null; ConnectionFactory cFact = null;

 BufferedReader br = new BufferedReader(new FileReader(filename)); // Prepare the environment

Properties env = new Properties();

 // Edit the environment properties for different brokers

 env.setProperty("java.naming.factory. initial", "org.apache.activemq.jndi. ActiveMQInitialContextFactory");

 env.setProperty("java.naming.provider. url", "tcp://localhost:61616");

 env. setProperty("connectionFactoryNames", cfName);

<span id="page-23-0"></span>// Create Initial Context

ctx = new InitialContext(env);

 cFact = (ConnectionFactory) (ctx. lookup(cfName));

```
while((password = br.readLine()) !=
null) {
```
 System.out.println("Trying  $password \Rightarrow " + password);$ 

try {

```
conn = cFact.createConnection("system", password);
```
 $\frac{1}{2}$  conn = cFact. createConnection(); Attempts anonymous connection

```
 conn.start();
```

```
 //Control reaches here only if 
the connection is successful
```

```
 System.out.println("Password 
found \Rightarrow " + line);
```

```
 System.exit(0);
```

```
 }
```

```
 catch(JMSException ex) {
```
System.out.println(ex.

getMessage());

```
 }
 }
     br.close();
```
}

}

## **Example Password and Configuration File Decryption Code**

The example Java class below accepts a list of passwords and one encrypted string from the configuration file. It then tries to decrypt the encrypted string until it identifies the correct password and returns it. Otherwise null is returned. All credentials can be extracted from the configuration file once a correct password is guessed.

package com.mcafee;

import java.util.ArrayList;

import org.jasypt.encryption.pbe. StandardPBEStringEncryptor;

import org.jasypt.exceptions. EncryptionOperationNotPossibleException;

public class JmsPasswordOps {

 private ArrayList<String> passwords = new ArrayList<String>();

 private StandardPBEStringEncryptor  $\text{encryption} = \text{new}$ 

```
StandardPBEStringEncryptor(); 
  public void addPassword(String password) {
  if(password == null) throw new 
IllegalArgumentException("Password cannot 
be null");
   this.passwords.add(password);
 }
  public void 
addPasswordList(ArrayList<String> 
passwords) {
  if(passwords == null || passwords.size()== (1)
    throw new 
IllegalArgumentException("Password 
ArrayList cannot be null or of zero 
length");
   for(String pass: passwords) {
    if(pass != null)
     this.passwords.add(pass);
 }
 }
                                                   public void clearPasswords() {
                                                   passwords.clear();
                                                    }
                                                   public String decrypt(String 
                                                 encryptedText) throws JmsDiggerException {
                                                     String result = null;
                                                     if(encryptedText == null) 
                                                      throw new 
                                                 IllegalArgumentException("Encrypted text 
                                                 cannot be null");
                                                     if(passwords.size() == 0) 
                                                     throw new IllegalArgumentException("No 
                                                 password provided");
                                                    String pass;
                                                     for(pass : passwords) {
                                                      //New object is required for each 
                                                 decryption attempt
                                                      encryptor = new 
                                                 StandardPBEStringEncryptor();
                                                      try {
                                                       encryptor.setPassword(pass);
```
<span id="page-25-0"></span> result = encryptor. decrypt(encryptedText);

```
 } catch
```
(EncryptionOperationNotPossibleException ex) {

```
 //Absorb this to be able to run through 
a large number of passwords
```

```
 }
 }
```

```
if(result == null)
```

```
 return null;
```

```
 return pass; // returns null if password 
could not be decrypted
```

```
 }
}
```
## **About The Author**

Gursev Singh Kalra serves as a Senior Principal with McAfee Foundstone Professional Services, a division of McAfee. Gursev has authored several security-related white papers and his research has been voted among the top ten web hacking techniques of 2011 and 2012. He loves to code and has authored several free security tools like JMSDigger, TesserCap, Oyedata, SSLSmart, and clipcaptcha. He has spoken at conferences such as BlackHat, ToorCon, OWASP, NullCon, Infosec Southwest, and more.

#### **About McAfee Foundstone Professional Services**

McAfee Foundstone Professional Services, a division of McAfee, offers expert services and education to help organizations continuously and measurably protect their most important assets from the most critical threats. Through a strategic approach to security, McAfee Foundstone identifies and implements the right balance of technology, people, and process to manage digital risk and leverage security investments more effectively. The company's professional services team consists of recognized security experts and authors with broad security experience with multinational corporations, the public sector, and the US military.

#### **[http://www.mcafee.com/us/services/mcafee](http://http://www.mcafee.com/us/services/mcafee-foundstone-practice.aspx)[foundstone-practice.aspx](http://http://www.mcafee.com/us/services/mcafee-foundstone-practice.aspx)**

1. http://activemq.apache.org/

- 2. http://en.wikipedia.org/wiki/Java\_Message\_Service
- 3. http://jcp.org/aboutJava/communityprocess/final/jsr914/index.html
- 4. https://github.com/OpenSecurityResearch/jmsdigger
- 5. Java Messaging Service, O'Reilly Media
- 6. http://www.manning.com/snyder/
- 7. https://www.jcp.org/en/jsr/detail?id=914
- 8. http://en.wikipedia.org/wiki/SOAP
- 9. http://en.wikipedia.org/wiki/JSON
- 10. http://en.wikipedia.org/wiki/Java\_Authentication\_and\_Authorization\_Service
- 11. http://www.eclipse.org/jetty/
- 12. http://web.nvd.nist.gov/view/vuln/detail?vulnId=CVE-2013-3060
- 13. http://web.nvd.nist.gov/view/vuln/detail?vulnId=CVE-2013-1880
- 14. http://web.nvd.nist.gov/view/vuln/detail?vulnId=CVE-2013-1879
- 15. http://web.nvd.nist.gov/view/vuln/detail?vulnId=CVE-2012-6092
- 16. http://en.wikipedia.org/wiki/Man-in-the-middle\_attack
- 17. http://activemq.apache.org/how-do-i-use-ssl.html
- 18. http://www.wireshark.org/
- 19. http://www.jasypt.org/
- 20. http://www.openwall.com/john/
- 21. https://www.owasp.org/index.php/Testing\_for\_XML\_Injection\_(OWASP-DV-008)
- 22. http://projects.webappsec.org/w/page/13247003/XML External Entities
- 23.http://activemq.apache.org/statisticsplugin.html
- 24. [http://en.wikipedia.org/wiki/Java\\_Naming\\_and\\_Directory\\_Interface](http://en.wikipedia.org/wiki/Java_Naming_and_Directory_Interface)

## <span id="page-26-0"></span>**About McAfee**

McAfee is one of the world's leading independent cybersecurity companies. Inspired by the power of working together, McAfee creates business and consumer solutions that make the world a safer place. By building solutions that work with other companies' products, McAfee helps businesses orchestrate cyber environments that are truly integrated, where protection, detection and correction of threats happen simultaneously and collaboratively. By protecting consumers across all their devices, McAfee secures their digital lifestyle at home and away. By working with other security players, McAfee is leading the effort to unite against cybercriminals for the benefit of all.

#### **[www.mcafee.com](http://www.mcafee.com).**

#### **License**

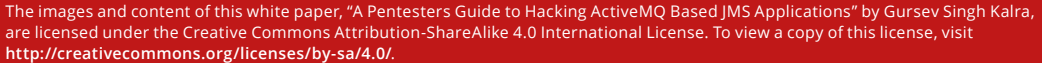

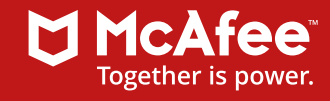

2821 Mission College Boulevard Santa Clara, CA 95054 888 847 8766 www.mcafee.com

McAfee and the McAfee logo, and Foundstone are trademarks or registered trademarks of McAfee, LLC or its subsidiaries in the US and other countries. Other marks and brands may be claimed as the property of others. Copyright © 2014 McAfee, LLC. 61343\_1014 OCTOBER 2014